**PostgreSQL-Consulting** 

# data egret

#### **Потоковая репликация в PostgreSQL.**

Alexey Lesovsky

alexey.lesovsky@dataegret.com

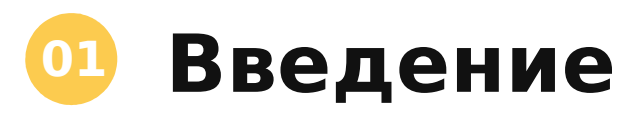

- Что такое репликация и зачем.
- Какая бывает репликация.
- Как устроена потоковая репликация в PostgreSQL.

#### **Настройка 02**

- Настройка потоковой репликации.
- Проверка результата.
- Особенности эксплуатации.

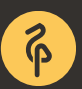

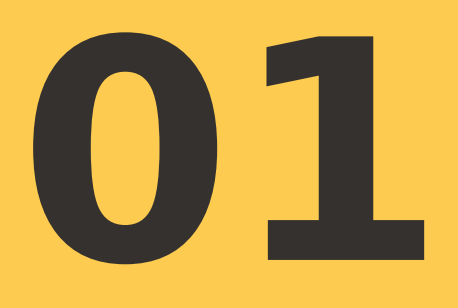

#### **Введение**

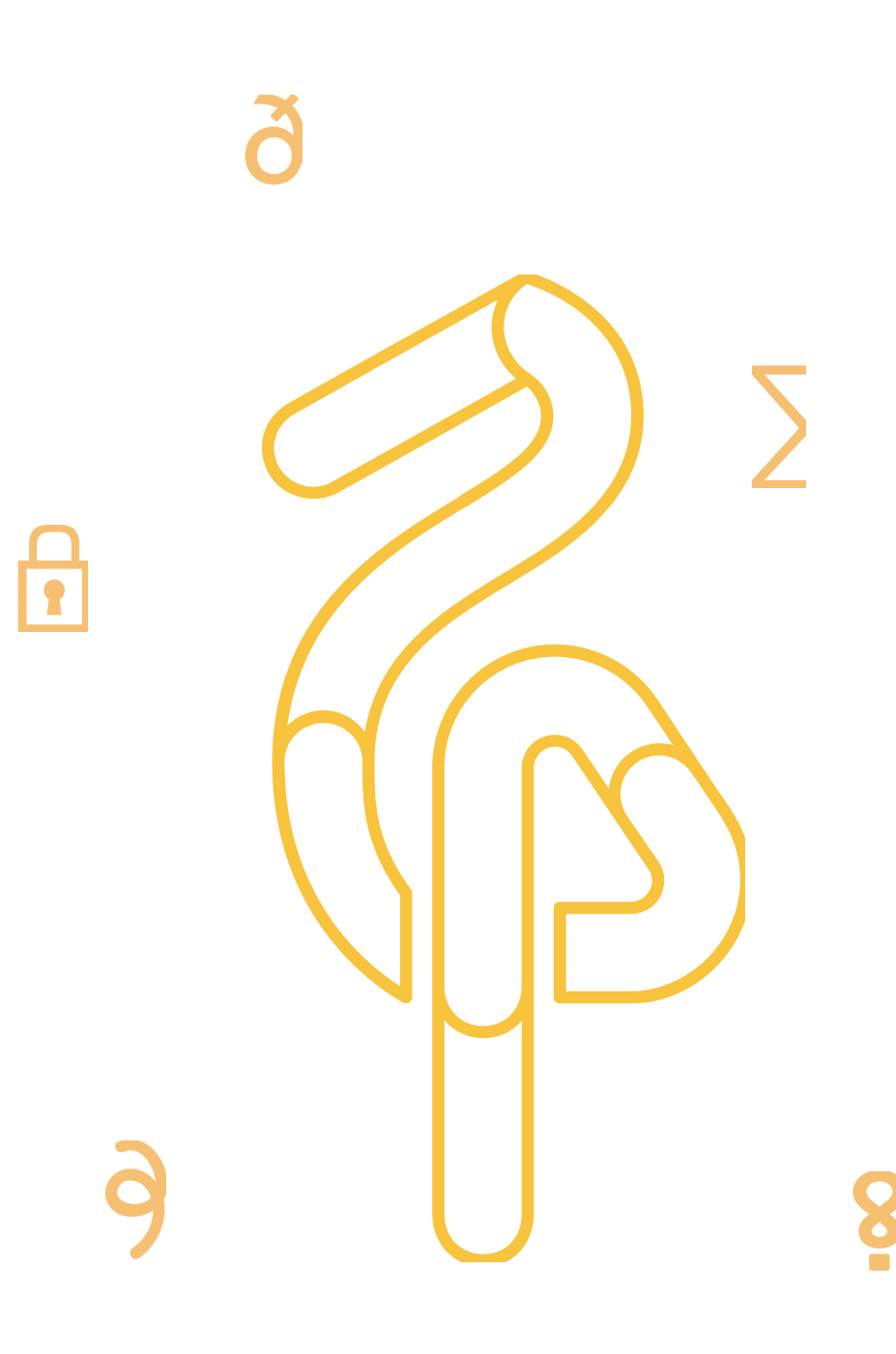

Синхронизация объектов.

Изменения распространяются на копии.

Репликация может быть физической или логической.

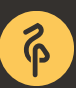

#### **01** Зачем нужна репликация

Отказоустойчивость базы данных. Масштабирование на чтение/запись. Аналитика и BI.

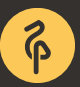

### **01** Логическая репликация

#### Плюсы:

- Работает между разными версиями и архитектурами.
- Позволяет реплицировать отдельные наборы таблиц.

Минусы:

- Сложность в реализации синхронной репликации.
- Утилизация CPU (триггеры, преобразование текста, ...).

Примеры:

• Slony, Londiste (Skytools), Bucardo, Pglogical.

#### **01** Физическая репликация

Плюсы:

- Небольшие накладные расходы на использование ресурсов.
- Легкость установки и обслуживания.

Минусы:

- Запасные узлы доступны только для чтения.
- Не работает между разными версиями и архитектурами.
- Не умеет реплицировать наборы таблиц.

Необходимость подтверждать все изменения (Durability в ACID). Все (почти) изменения записываются в REDO журнал. REDO журнал это история «последних» изменений. REDO журнал используется:

- - При аварийном восстановлении;
	- При резервном копировании;
	- При репликации.

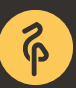

В PostgreSQL, REDO журнал называется Write Ahead Log (WAL).

WAL гарантирует что информация об изменениях будет зафиксирована **ДО** реальных изменений.

Как это работает:

- LSN (log sequence number) положение записи внутри WAL;
- Страницы маркируются LSN;
- Перед записью страницы на диск, проверяем что LSN уже записан в журнал.

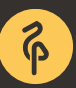

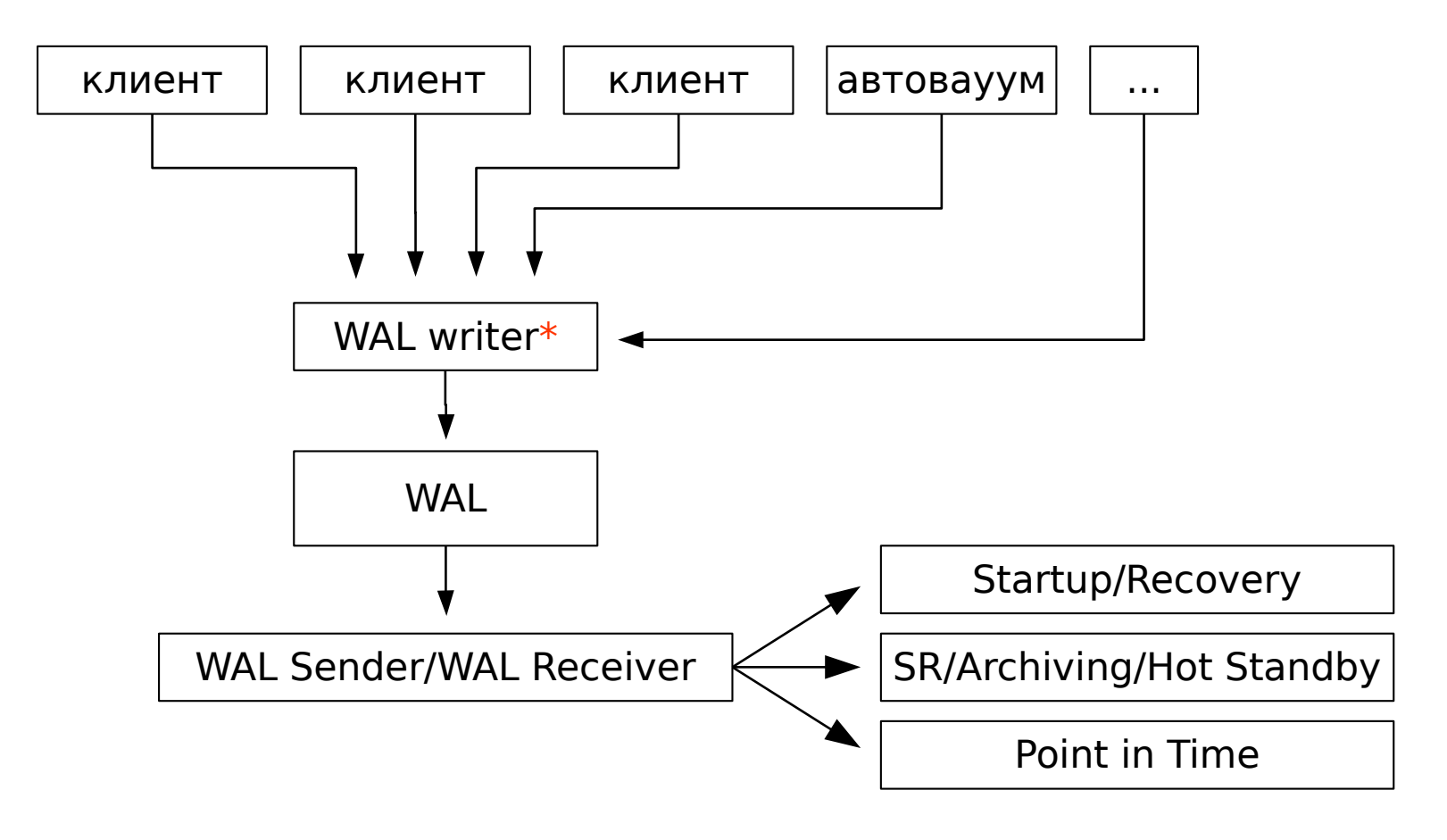

\* - опционально

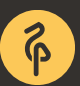

Главный компонент который запускает СУБД. Запускается восстановление по WAL журналу. Чтение конфигурации и определение источника WAL. REDO цикл:

- Чтение WAL из pg\_xlog/ или WAL архива;
- Установка соединения с upstream.

#### **01** WAL Receiver процесс

WAL receiver:

- Определение с какого места начать прием WAL;
- Подключение к мастеру и отправка LSN отметки;
- Принимает WAL и записывает на диск;
- Обновляет особую переменную в shared memory;
- Отправляет статистику на мастер.

Startup процесс использует особую переменную чтобы воспроизвести WAL до этого места.

Для каждого клиента, создается отдельный backend-процесс.

- WAL sender это тоже backend.
- WAL sender запускает репликацию.
- Отправляет WAL журнал клиенту.
- Или спит если нет новых журналов.

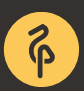

# **01** Упрощенный порядок работы

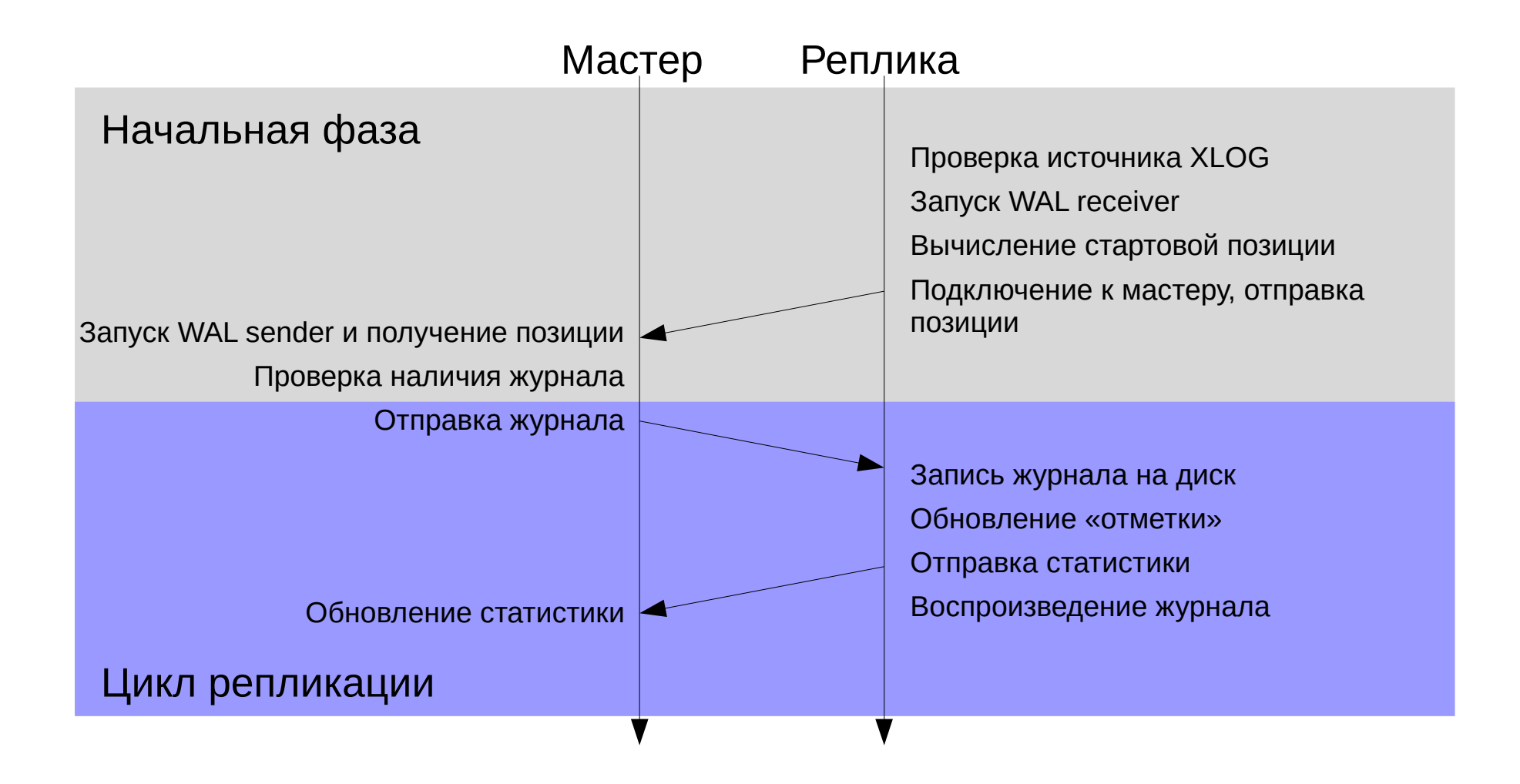

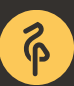

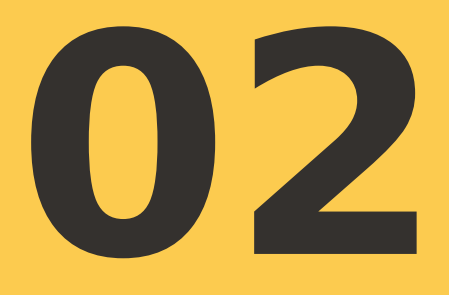

# **Настройка**

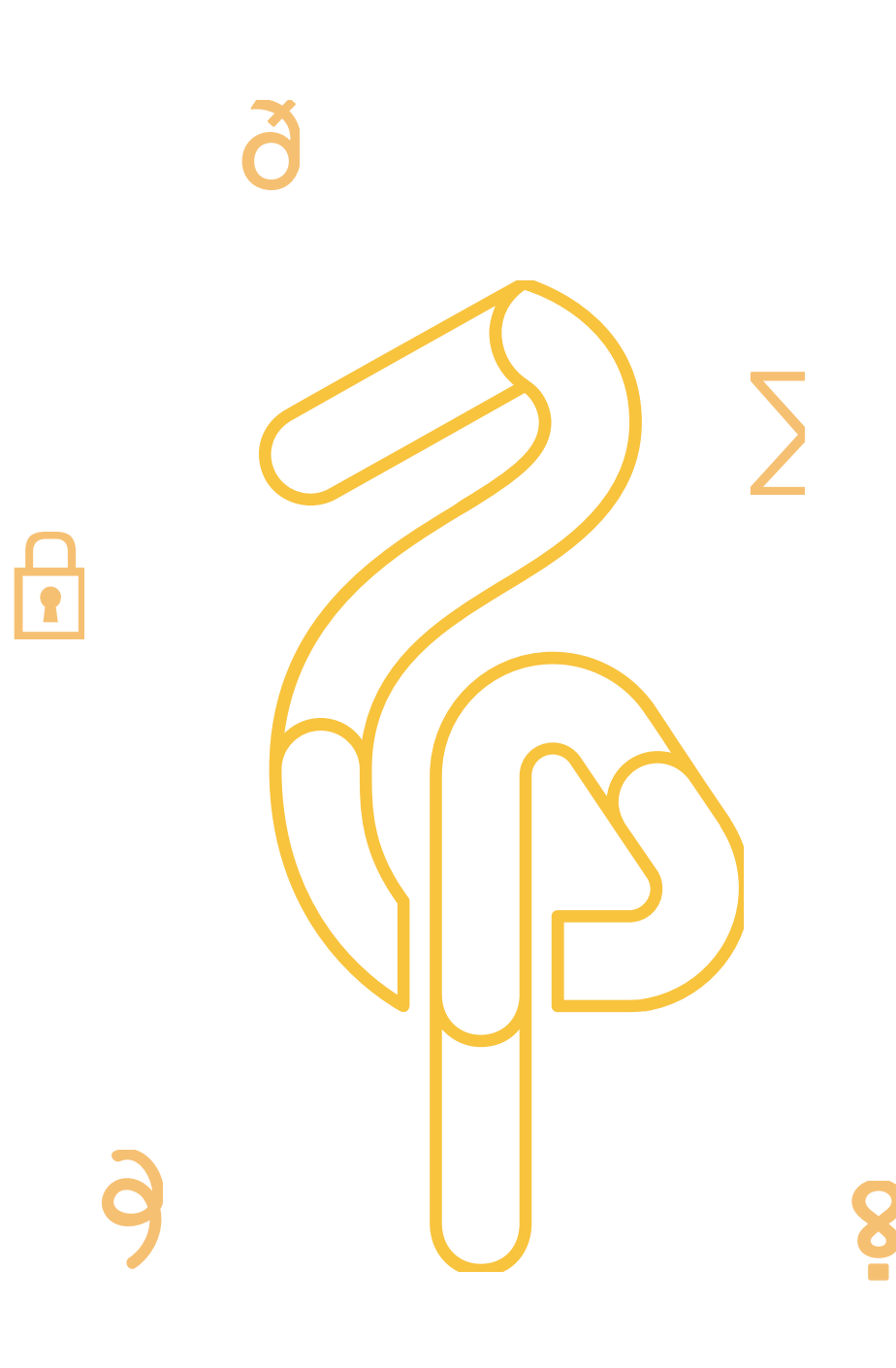

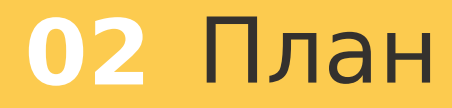

Варианты настройки.

Подготовка мастера.

Запуск репликации.

Проверка результата.

Особенности эксплуатации.

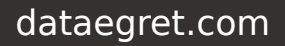

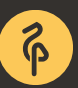

Синхронная или асинхронная репликация.

Каскадная конфигурация.

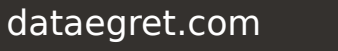

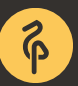

### **02** Стандартный алгоритм

Подготовка мастера (настройка конфигурации).

Копирование каталога DATADIR.

Подготовка реплики (настройка конфигурации).

Запуск реплики.

Проверка результата.

Создание отдельного пользователя для репликации.

- Правка postgresql.conf.
- Правка pg\_hba.conf.

Создание слота репликации (необязательно).

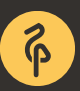

### **02** Настройка мастера

Отдельный пользователь для репликации (psql или createuser).

- CREATE ROLE replica WITH LOGIN REPLICATION PASSWORD '123';
- Правка postgresql.conf.
- Правка pg\_hba.conf.
- Создание слота репликации (необязательно).

### **02** Настройка мастера

Выделенный пользователь для репликации.

#### Правка postgresql.conf.

- wal\_level = replica (or logical)
- max wal senders  $= 8$
- wal\_keep\_segments = 200
- Рестарт обязателен.

#### Правка pg\_hba.conf.

Создание слота репликации (необязательно).

### **02** Настройка мастера

Отдельный пользователь для репликации.

Правка postgresql.conf.

Правка pg\_hba.conf.

- host replication username client addr/mask authtype
- host replication replica 10.1.0.99/32 md5
- Требуется reload.

Создание слота репликации (необязательно).

Выделенный пользователь для репликации.

Правка postgresql.conf.

Правка pg\_hba.conf.

Создание слота репликации (опциональный шаг).

- postgresql.conf max\_replication\_slots = 4.
- Создание слота с pg\_create\_physical\_replication\_slot('name');
- $\cdot$  recovery.conf primary\_slot\_name = 'name'.

#### **02** Копирование DATADIR

pg\_basebackup (с версии 9.1)

-h, --host=…; -p, --port=…; -U, --username=…; -d, --dbname=…; -D, --pgdata=...

-c, --checkpoint=fast | spread

-X, --xlog-method=fetch | stream – stream с версии 9.2

- -R, --write-recovery-conf c версии 9.3
- -r, --max-rate=… c версии 9.4
- --xlogdir=… c версии 9.4
- -T, --tablespace-mapping=olddir=newdir c версии 9.4
- -

-P, --progress

pg\_basebackup -P -R -X stream -c fast -h 1.2.3.4 -U replica -D /pgdb

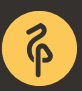

Утилиты файлового копирования - cp, scp, tar, rsync...

Снимки:

- ZFS send/receive;
- $\cdot$  LVM + dd.

pg\_start\_backup() + pg\_stop\_backup().

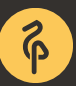

### **02** Настройка реплики

Файлы конфигурации:

- Должны быть одинаковыми (желательно);
- postgresql.conf;
- recovery.conf.

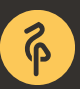

### **02** Настройка реплики

Файлы конфигурации (postgresql.conf):

 $\bullet$  hot\_standby = on;

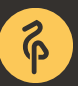

### **02** Настройка реплики

Файлы конфигурации (recovery.conf):

- primary conninfo = 'host=... port= $\ldots$ ' обязателен
- standby mode  $=$  on  $-$  обязателен
- primary\_slot\_name = 'slotname' Слоты?
- trigger\_file = '...' пекомендуется
- recovery\_min\_apply\_delay.  **отложенная реплика**
- 
- 
- 
- 
- 

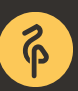

pg\_ctl - штатная утилита PostgreSQL.

pg ctlcluster - perl обертка над pg ctl в Debian/Ubuntu Linux.

sysvinit, upstart, openrc, systemd…

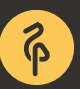

Наличие процессов WAL sender и WAL receiver.

Проверка системного журнала.

Простое подключение через psql.

Системное представление pg\_stat\_replication.

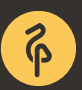

Наличие процессов WAL sender и WAL receiver.

master \$ ps aux |grep -i wal postgres: wal sender process postgres [10.1.0.99] streaming 4/EA000060

standby \$ ps aux |grep -i wal postgres: wal receiver process streaming 4/EA000060

#### **02** Проверка результата

Проверка системного журнала.

- LOG: database system was interrupted; last known up at 2017-02-10 12:28:54
- LOG: entering standby mode
- LOG: redo starts at 4/E9000028
- LOG: consistent recovery state reached at 4/E9000130
- **LOG: database system is ready to accept read only connections**
- LOG: started streaming WAL from primary at 4/EA000000 on timeline 1

#### **02** Проверка результата

Подключение через psql.

```
$ psql -h replica -U postgres
psql (9.6.2)
Type "help" for help.
postgres=# select pg_is_in_recovery();
true
```
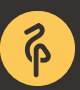

#### **02** Проверка результата

#### Системное представление pg\_stat\_replication.

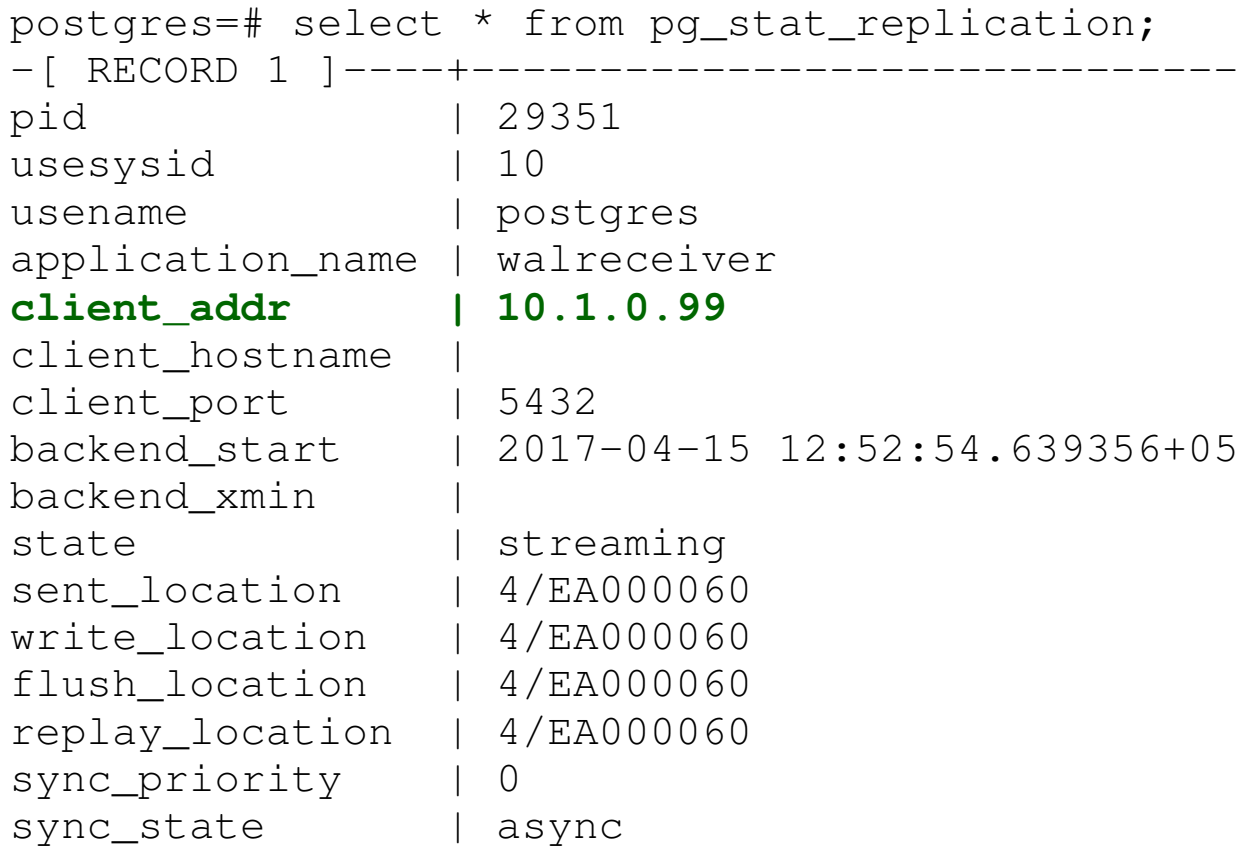

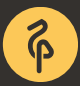

Поставил и забыл.

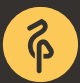

dataegret.com

Мониторинг и поиск проблем:

- $pg\_stat\_replication$  лаг репликации.
- pg\_current\_xlog\_location(), pg\_xlog\_location\_diff().
- pg\_stat\_activity запросы на реплике.

Использование слотов:

- wal\_keep\_segments не нужен.
- pg\_replication\_slots мониторинг слотов.
- мониторинг дискового пространства.

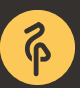

Долгие запросы на реплике могут быть причиной лага:

- Неизбежное зло.
- Переписывать запросы или отстреливать их.
- Или вообще забить.

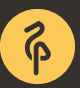

DDL и autovacuum может аффектить запросы на реплике:

- Конфликты репликации.
- pg stat database conflicts.
- hot standby feedback  $=$  on.
- max standby streaming delay  $= ...$

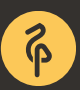

Нет встроенных средств автофайловера.

- trigger\_file (recovery.conf).
- Скрипты на Shell/Python/Ansible/whatever.
- Repmgr, Patroni, Stolon.

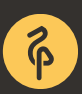

Бэкап:

- Реплика **!=** Бэкап.
- $pg_basebackup + WAL$  архив.
- pgBarman, pgBackRest.

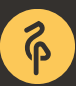

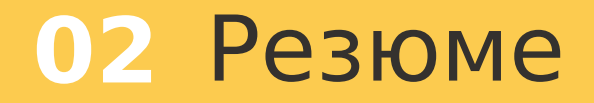

Репликация это нужно и полезно.

Настроить репликацию легко.

Репликация проста в обслуживании.

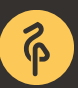

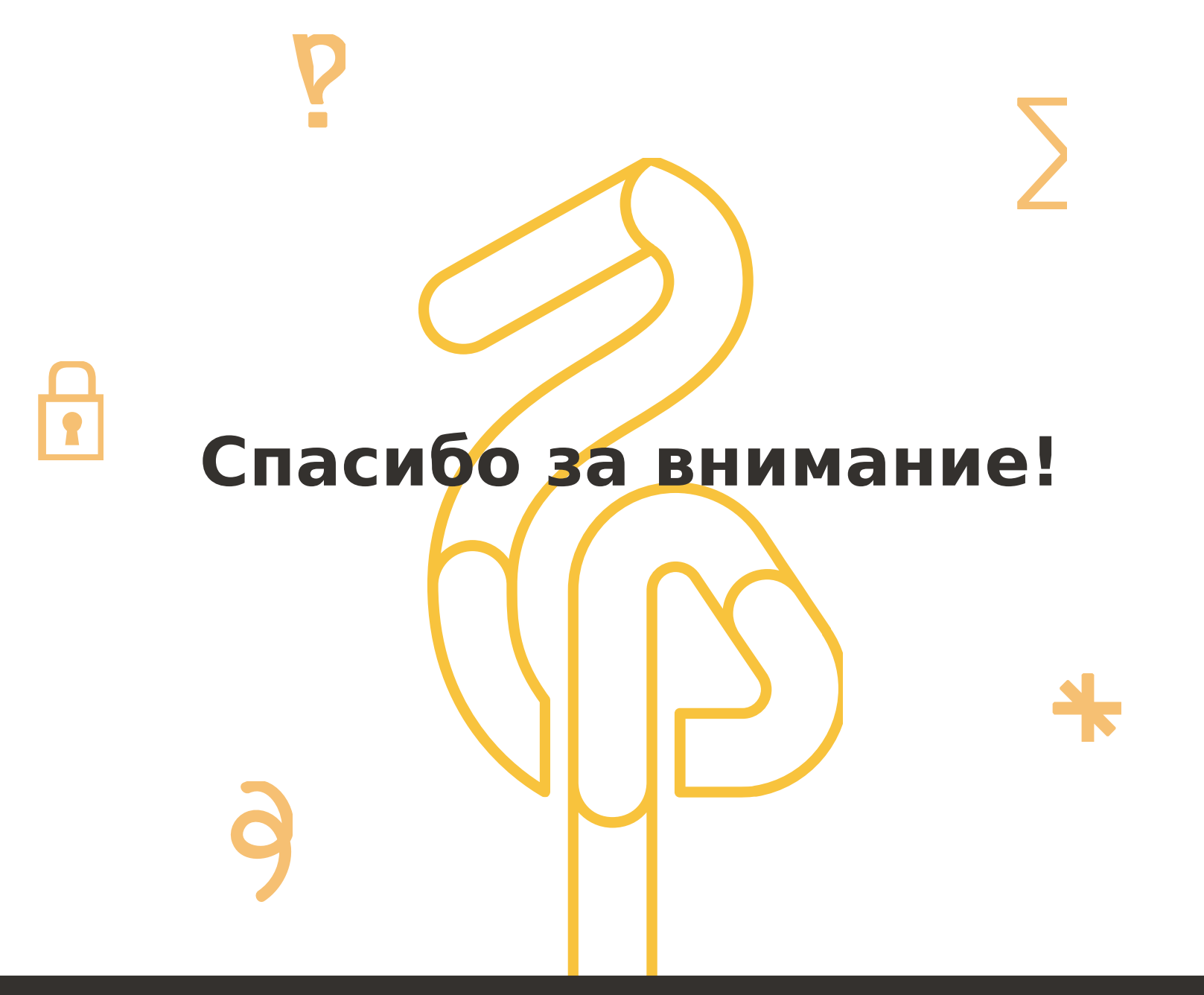